# **e-business Tools: A COBOL Programmer's Persp the Writing of Java for MF** A15

Geoff Nicholls Senior IT Specialist, Silicon Valley Labo (Australian Branch)

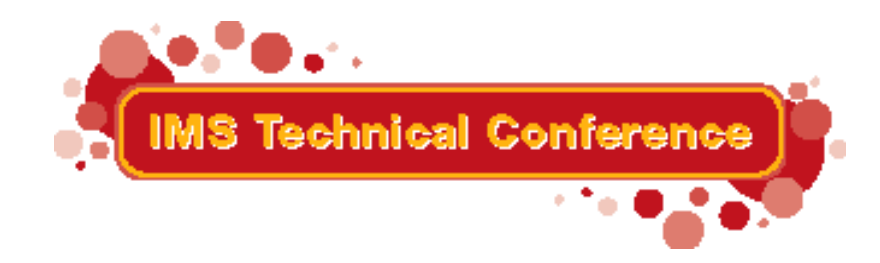

Miami Beach, FL October 22-25, 2001

IBM Corporation 2001

### **Background**

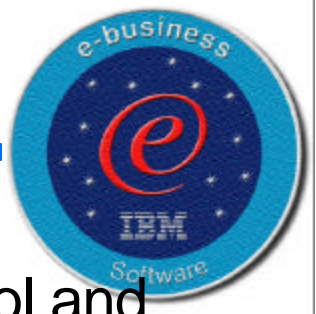

Writing an MPP or a BMP is second nature to many Cobol and PL/I Programmers. How does this knowledge help when confronted with a request to write an MPP in Java ?

This session discusses the basic structure of an MPP which is written in Java, the differences you want to know about when writing programs in Java, taking into account the differences between the languages, and the environments in which these programs are developed and run.

Bonus Section... Using the power of IBM's VisualAge for Java for program development.

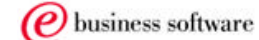

## **Agenda**

### ■ Cobol

- **Program Structure**
- **Message Queue Access**
- ► Database Access
- Java
	- ▶ Database Definition
	- ▶ Database Access and Update
	- Message Queue Access
	- ► Commit
- **Using IBM VisualAge for Java**

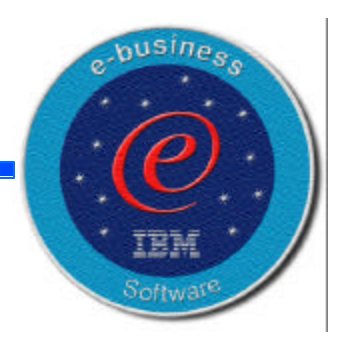

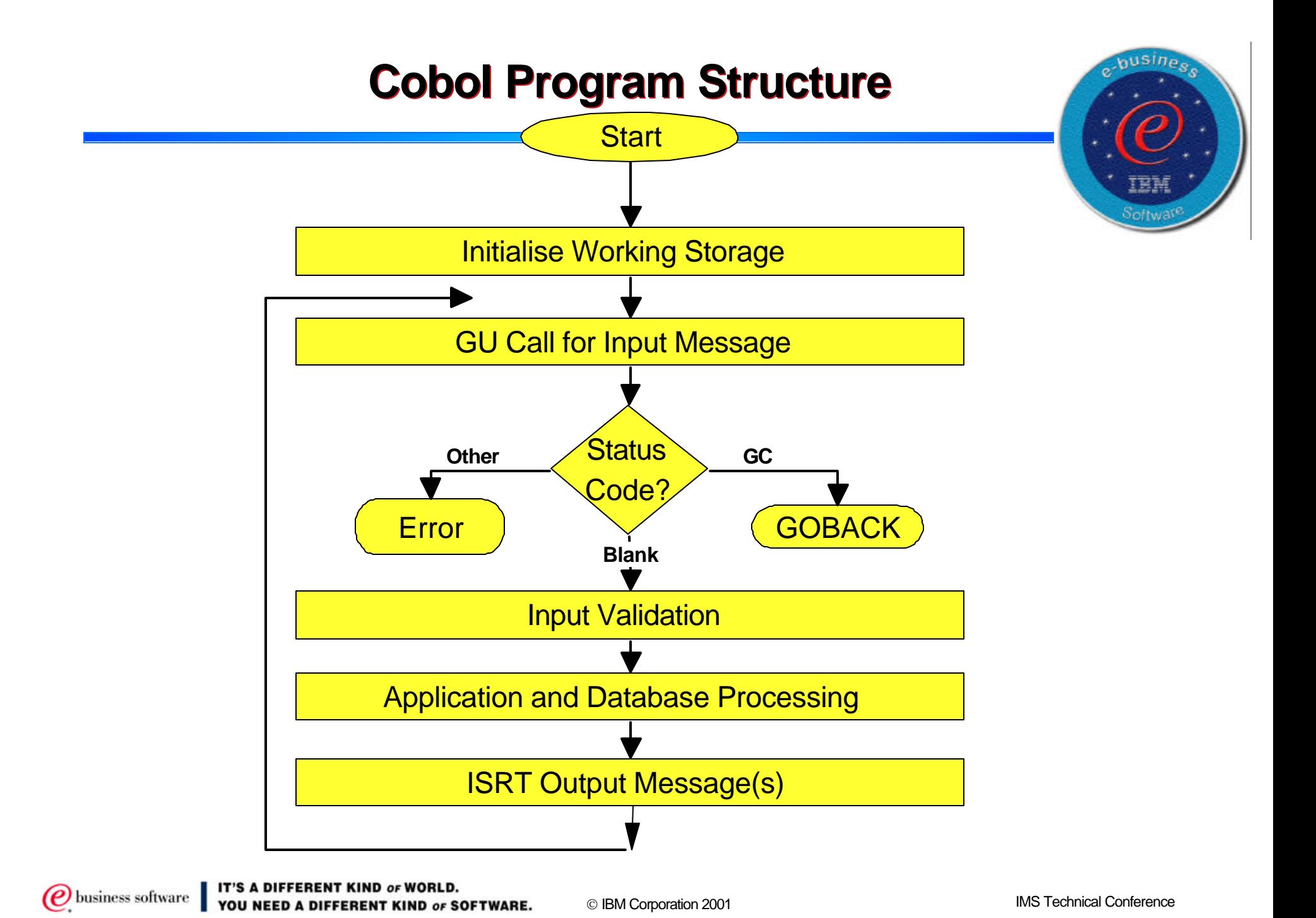

### **Cobol Access to Message Queues**

77 GET-UNIQUE PICTURE X(4) VALUE 'GU '.

#### $\blacksquare$  01 IOPCB.

- 02 LTERM-NAME PICTURE X(8).
- 02 FILLER PICTURE X(2).
- 02 TPSTATUS PICTURE XX.
- 02 FILLER PICTURE X(20).

#### O1 INPUT-MSG.

- 02 IN-LL PICTURE S9(3) COMP.
- 02 IN-ZZ PICTURE S9(3) COMP.
- 02 IN-FILL PICTURE X(4).
- 02 IN-COMMAND PICTURE X(8).

CALL 'CBLTDLI'

USING GET-UNIQUE, IOPCB, INPUT-MSG.

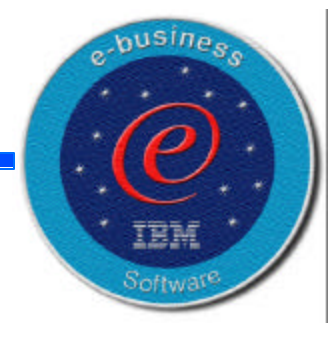

### **Cobol Database Access**

CALL 'CBLTDLI' USING GET-UNIQUE, DB-PCB-DETAIL, DETAIL-SEGMENT, SSA-FOR-DETAIL.

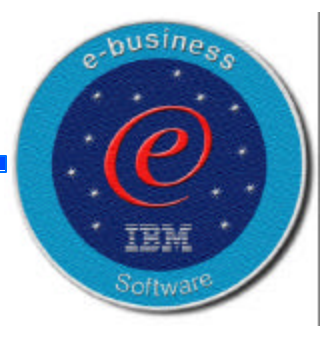

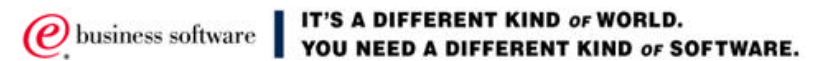

### **Java Programs**

- **Database Definition**
- **Database Access** 
	- **DBC**
	- DLIConnection
- **Message Queue Access**
- **Programming**

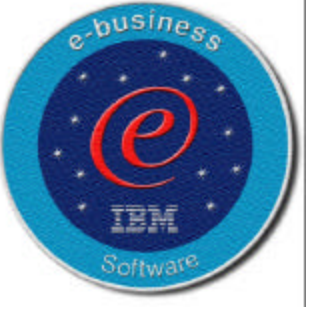

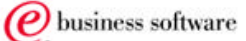

### **Mapping an IMS Database in Java Classes**

- **IMS Database Definition (DBD)**
- **Mapping the DBD to DLIDatabaseView** 
	- ► defines the hierarchical structure to your program
- Mapping the DBD to DLISegment
	- ► defines the fields in the segment to your prorgam

 $e$ -busine

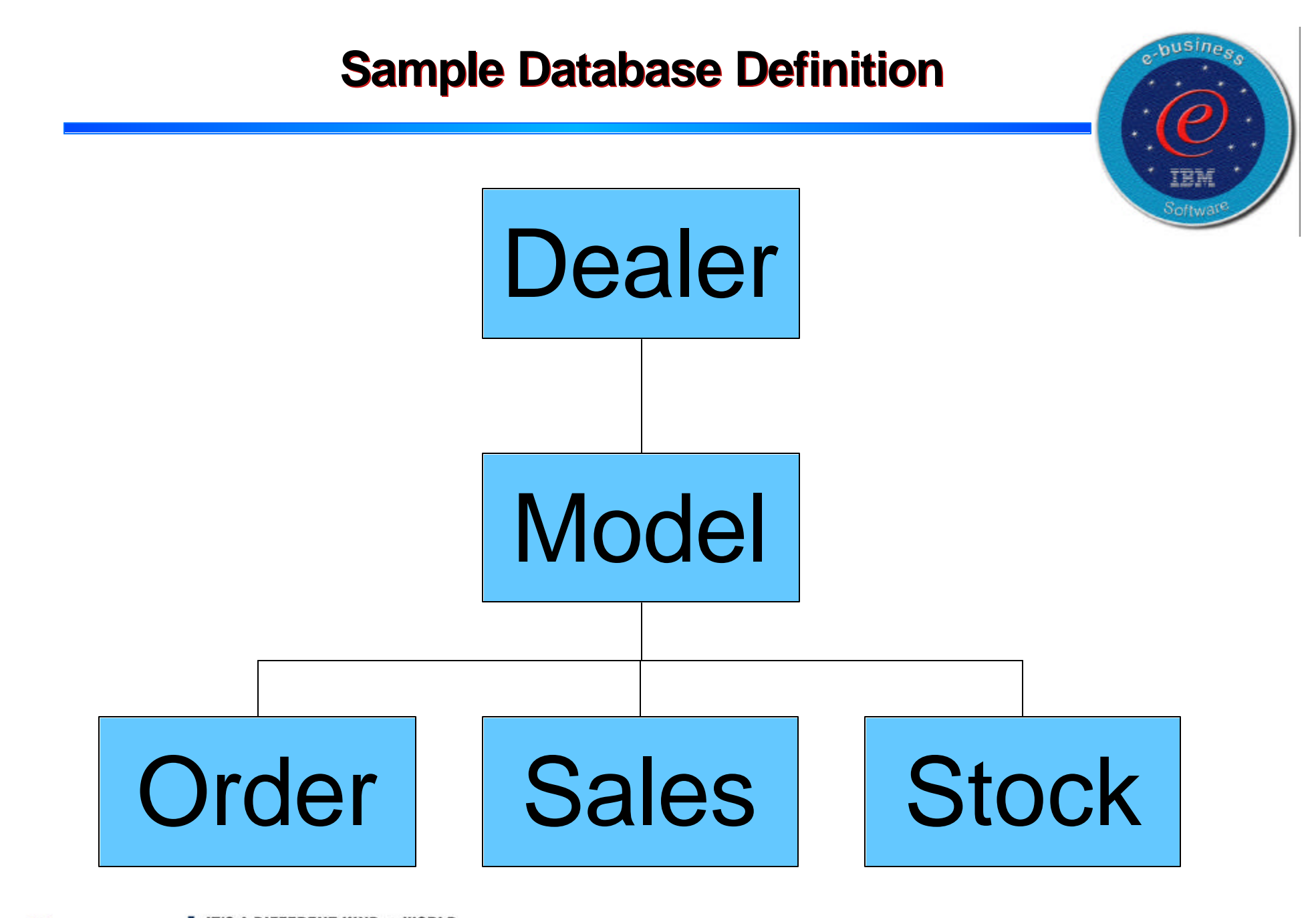

@ business software

IT'S A DIFFERENT KIND or WORLD.<br>YOU NEED A DIFFERENT KIND or SOFTWARE.

IBM Corporation 2001 IMS Technical Conference

### **IMS DBD Definition**

DBD NAME=**DEALERDB**,ACCESS=(HDAM,OSAM),RMNAME=(DFSHDC40.1.10) \* SEGM NAME=**DEALER**,PARENT=0,BYTES=94, FIELD NAME=(DLRNO,SEQ,U),BYTES=4,START=1,TYPE=C FIELD NAME=DLRNAME, BYTES=30, START=5, TYPE=C \* SEGM NAME=**MODEL**, PARENT=DEALER, BYTES=43 FIELD NAME=(MODTYPE,SEQ,U),BYTES=2,START=1,TYPE=C FIELD NAME=MAKE, BYTES=10, START=3, TYPE=C FIELD NAME=MODEL, BYTES=10, START=13, TYPE=C FIELD NAME=YEAR,BYTES=4,START=23,TYPE=C FIELD NAME=MSRP,BYTES=5,START=27,TYPE=P \* SEGM NAME=ORDER, PARENT=MODEL, BYTES=127 FIELD NAME=(ORDNBR,SEQ,U),BYTES=6,START=1,TYPE=C FIELD NAME=LASTNME, BYTES=25, START=50, TYPE=C FIELD NAME=FIRSTNME, BYTES=25, START=75, TYPE=C \* SEGM NAME=SALES, PARENT=MODEL, BYTES=113 FIELD NAME=(SALDATE,SEQ,U),BYTES=8,START=1,TYPE=C FIELD NAME=LASTNME, BYTES=25, START=9, TYPE=C FIELD NAME=FIRSTNME, BYTES=25, START=34, TYPE=C FIELD NAME=STKVIN,BYTES=20,START=94,TYPE=C \* SEGM NAME=**STOCK**, PARENT=MODEL, BYTES=62 FIELD NAME=(STKVIN,SEQ,U),BYTES=20,START=1,TYPE=C FIELD NAME=COLOR,BYTES=10,START=37,TYPE=C FIELD NAME=PRICE,BYTES=5,START=47,TYPE=C

FIELD NAME=LOT,BYTES=10,START=53,TYPE=C

\* IT'S A DIFFERENT KIND OF WORLD. business software A DIFFERENT KIND OF SOFTWARE. FINISH

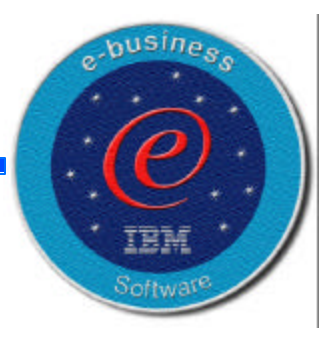

### **1. Mapping the DBD to DLIDatabaseView**

DBD NAME=**DEALERDB**,ACCESS=(HDAM,OSAM),RMNAME=(DFSHDC40.1.10) SEGM NAME=**DEALER**,PARENT=0,BYTES=94, SEGM NAME=MODEL, PARENT=DEALER, BYTES=43 SEGM NAME=ORDER, PARENT=MODEL, BYTES=127 SEGM NAME=SALES, PARENT=MODEL, BYTES=113 SEGM NAME=**STOCK**, PARENT=MODEL, BYTES=62

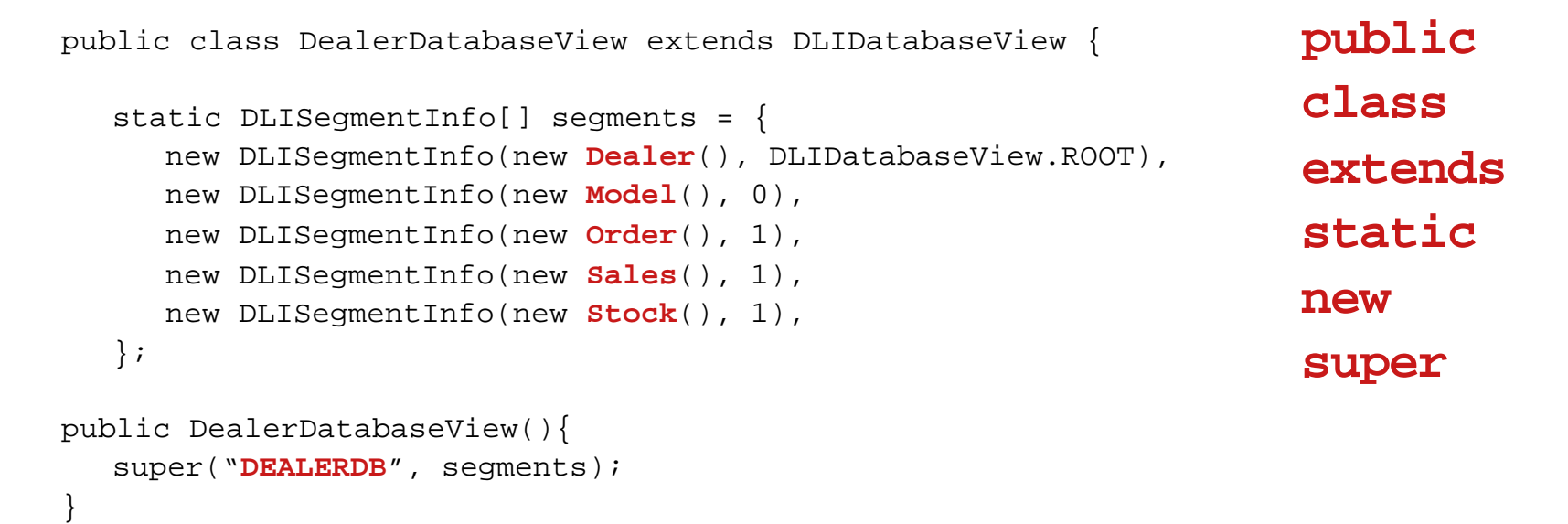

}

 $e^{-b}$ usines

### **2. Mapping the DBD to DLISegment**

SEGM NAME=**DEALER**,PARENT=0,BYTES=94, FIELD NAME=(**DLRNO**,SEQ,U),BYTES=4,START=1,TYPE=C FIELD NAME=**DLRNAME**,BYTES=30,START=5,TYPE=C

```
public class Dealer extends DLISegment {
  static DLITypeInfo[] typeInfo = {
     new DLITypeInfo("DealerNumber", DLITypeInfo.CHAR,1, 4,"DLRNO"),
     new DLITypeInfo("DealerName", DLITypeInfo.CHAR,5, 30,"DLRNAME"),
     new DLITypeInfo("DealerAddress",DLITypeInfo.CHAR,35, 50),
     new DLITypeInfo("YTDSales", DLITypeInfo.PACKEDDECIMAL,85, 10),
     };
  public Dealer() {
     super("DEALER", typeInfo, 94);
   }
```
busine.

### **IMS Database Access with Java**

- Java Database Connectivity (JDBC)
	- ► limited subset of SQL92 query language
	- $\blacktriangleright$  JDBC 1.0
		- part of the standard Java APIs
	- **Familiar to Java programmers**
- **DLIConnection** 
	- **Lower level interface**
	- familiar to IMS applications programmers

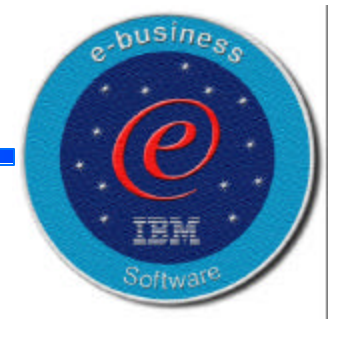

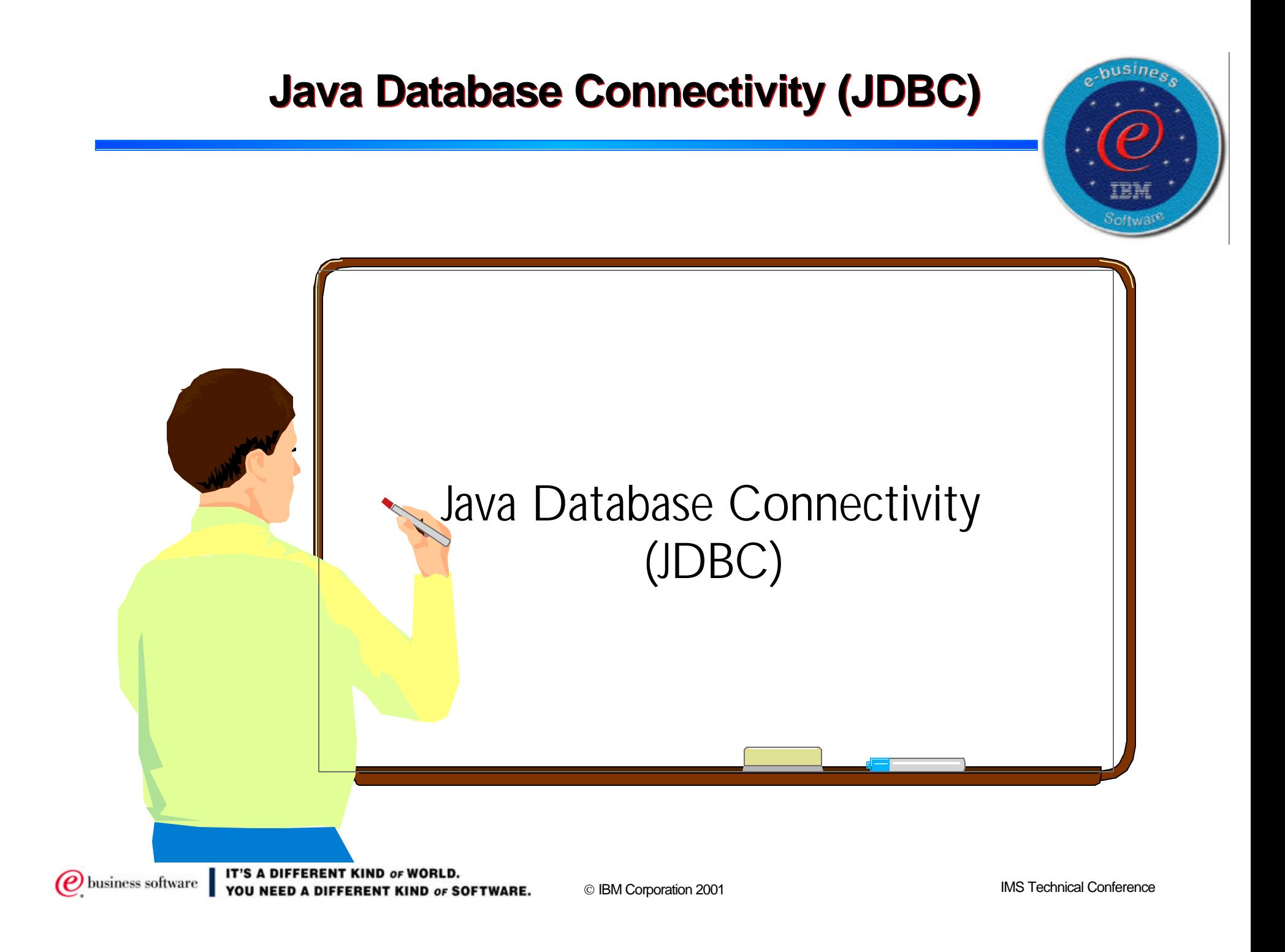

## **Writing a JDBC Application**

- Define the segment hierarchy
	- $\blacktriangleright$  to identify the segments used from the database
		- Provide a subclass of DLIDatabaseView
- **Define the fields and field types** 
	- $\blacktriangleright$  for each segment accessed from the database
		- Provide a subclass of DLISegment
- **Connect to the Database** 
	- ► Load the DLIDriver and retrieve a Connection object from the DriverManager
- **E** Issue the SQL call
	- ► Retrieve a Statement or PreparedStatement from the connection
- **Access the data returned** 
	- ► Iterate the ResultSet returned to retrieve specific field results

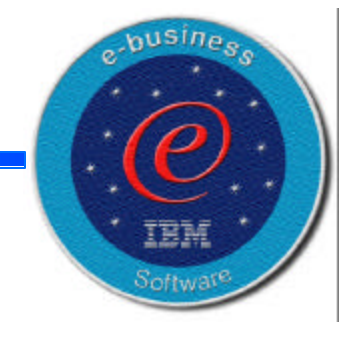

## *Writing a JDBC Application ...(review)*

- 1. Provide a subclass of DLIDatabaseView  $\circ$  to identify the segments used from the database
	- $\circ$  defines the segment hierarchy
- 2. Provide a subclass of DLISegment
	- for each segment accessed from the database
	- $\circ$  defines the fields and field types in each segment
- 3. Load the DLIDriver
	- o and retrieve a Connection object from the DriverManager
- 4. Retrieve a Statement or PreparedStatement
	- from the connection
- 5. Iterate the ResultSet returned
	- $\circ$  to retrieve specific field results

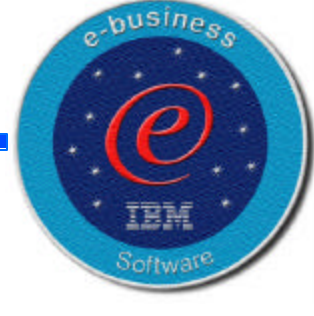

### **3. Load the DLIDriver**

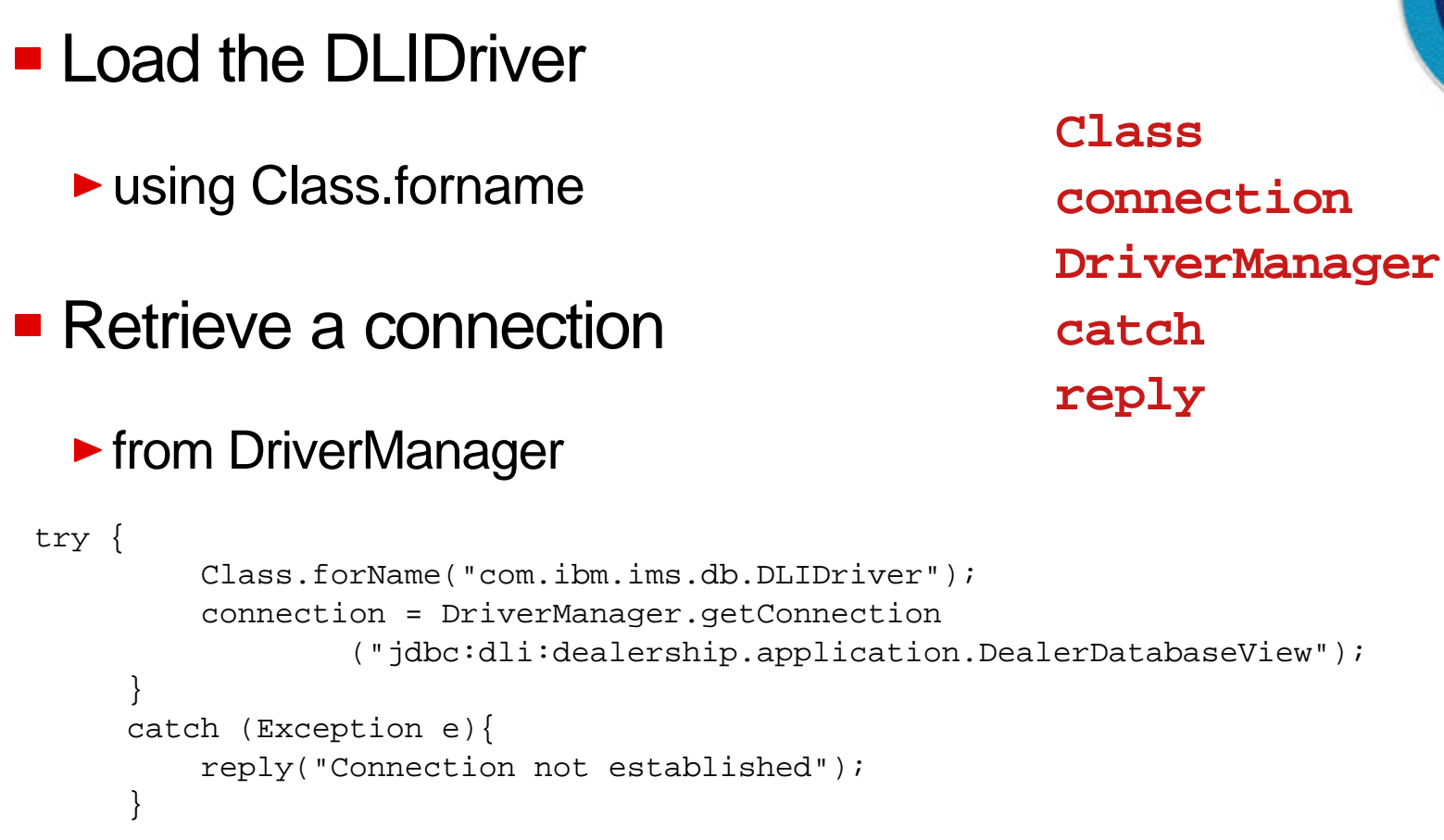

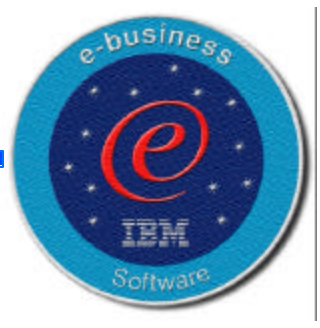

### **4. Retrieve a Statement**

public boolean getModelDetails(InputMessage inputMessage, ModelOutput modelOutput) throws IMSException {

 // Parse the input message for ModelTypeCode String queryString = "SELECT \* from Model where ModelTypeCode = " + "'" + inputMessage.getString("ModelTypeCode").trim() + "'";

> **public boolean throws SELECT String**

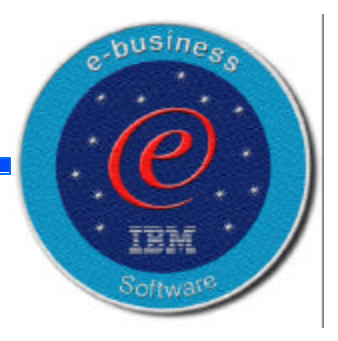

### **5. Iterate the ResultSet**

```
 // Create a statement and execute it to get a ResultSet
      try {
          Statement statement = connection.createStatement();
         ResultSet results = statement.executeQuery(queryString);
          // Send back the result of the query
          // Note: since "ModelTypeCode" is unique - only 1 row
          // is returned
          if (results.next()) {
            modelOutput.setString("ModelTypeCode",
                                results.getString("Type").trim());
            modelOutput.setString("Make",
                                results.getString("Make").trim());
            return true;
 }
          else {
            reply("Unknown Type");
            return false;
 }
 }
      catch (SQLException e) {
         reply("Query Failed:"+ e.toString());
         return false;
 }
                                                       try
                                                       Statement
                                                       statement
                                                       connection
                                                       createStatement
                                                       ResultSet
                                                       executequery
                                                       setString
                                                       getString
```
(e) business software

}

© IBM Corporation 2001 **IMS** Technical Conference

**Jousine** 

### **Supported SQL Grammar**

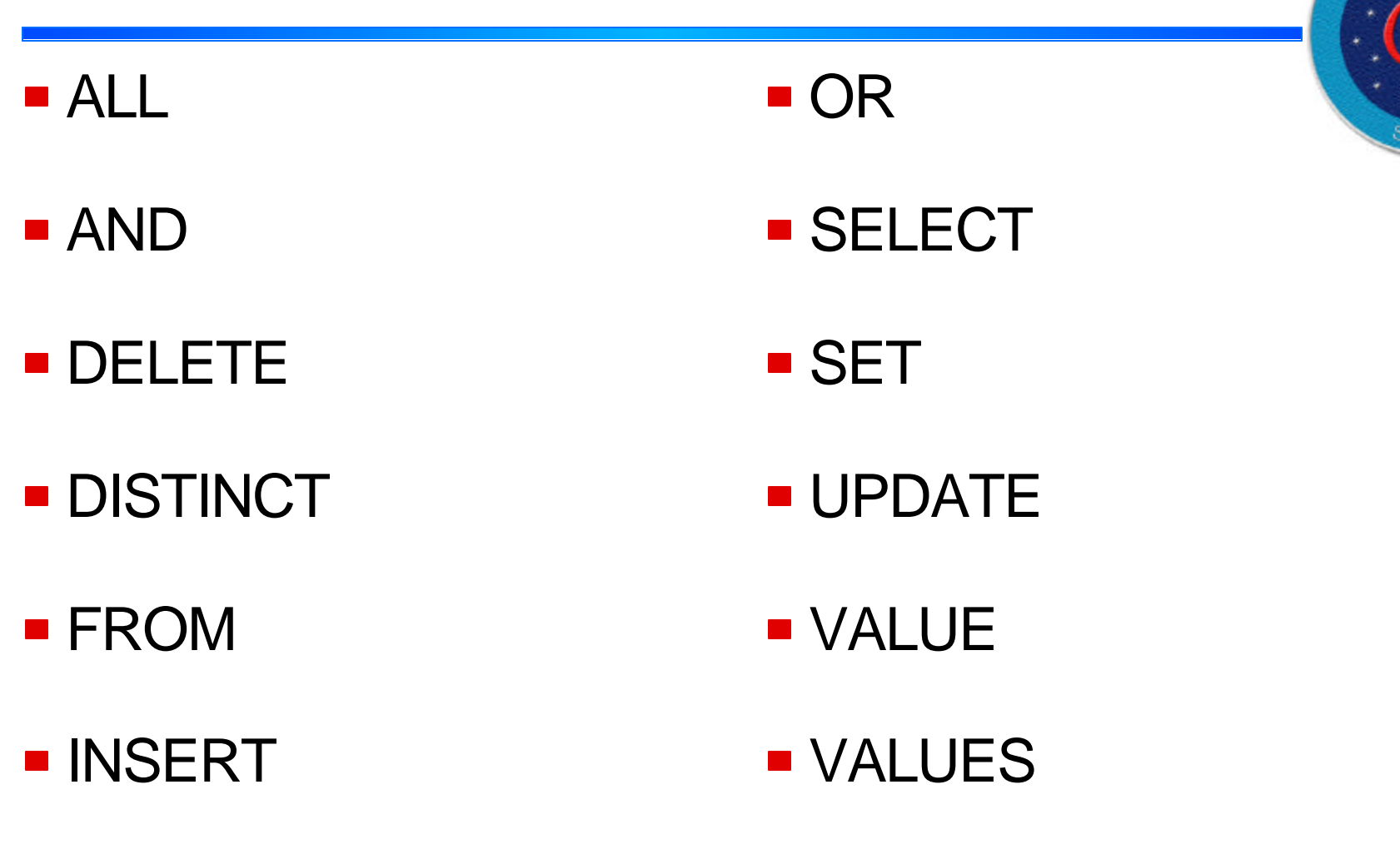

WHERE

**INTO** 

**Q** business software **TIT'S A DIFFERENT KIND or WORLD.**<br>YOU NEED A DIFFERENT KIND or SOFTWARE.

IBM Corporation 2001 IMS Technical Conference

e-busine

### **SELECT Statement**

```
public boolean getModelDetails(InputMessage inputMessage,
ModelOutput modelOutput) throws IMSException {
   // Parse the input message for ModelTypeCode
  String queryString = "SELECT * from Model where ModelTypeCode = "
   + "'" + inputMessage.getString("ModelTypeCode").trim() + "'";
  // Create a statment and execute it to get a ResultSet
  try {
     Statement statement = connection.createStatement();
     ResultSet results = statement.executeQuery(queryString);
     // Send back the result of the query
     // Note: since "ModelTypeCode" is unique - only 1 row
     // is returned
     if (results.next()) {
        modelOutput.setString("ModelTypeCode",
           results.getString("Type").trim());
        return true;
      }
     else {
        reply("Unknown Type");
        return false;
      }
   }
  catch (SQLException e) {
     reply("Query Failed:"+ e.toString());
     return false;
   }
}
 siness software
                                          IBM Corporation 2001 IMS Technical Conference
}
```
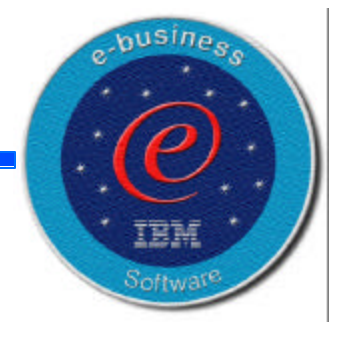

### **FROM Statement**

SELECT CarModel FROM Model WHERE CarYear='2000'

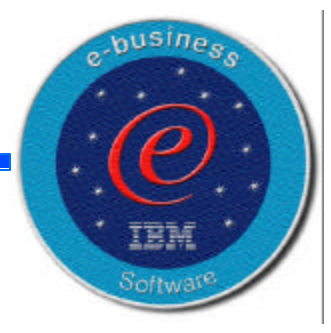

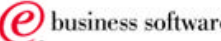

### **UPDATE Statement**

```
String updateString = "UPDATE Order "
        + "SET SerialNo = '"
        + inputMessage.getString("StockVINumber").trim()
        + "', "
        + "DeliverDate = '"
        + inputMessage.getString("Date").trim()
        + "© WHERE OrderNumber = '"
        + inputMessage.getString("OrderNumber").trim()
        + "'";
```
 $e$ -busines

### **DELETE Statement**

```
String updateString = "DELETE from Order where "
        + "Dealer.DealerNumber = '"
        + dealerDesired+ "' AND "
        + "OrderNumber = '" + orderDesired + "'";
try {
        Statement statement = connection.createStatement();
        int results = statement.executeUpdate(updateString);
         ...
}
catch (SQLException e) {
...
}
```
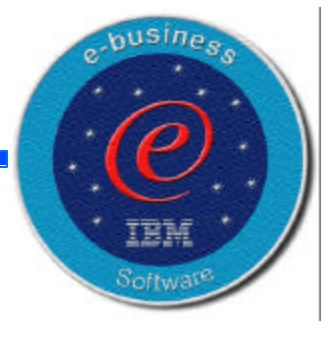

### **INSERT Statement**

```
String insertString = "INSERT INTO Sales "
        + "(DateSold, PurchaserLastName, PurchaserFirstName, "
        + "PurchaserAddress, SoldBy, StockVINumber)"
        + " VALUES ('07032000', 'Beier', 'Otto', "
        + "'101 W. 1st Street, Smalltown, CA', "
        + "'S123' '1ABCD23E4F5678901234') "
        + "WHERE Dealer.DealerNumber = 'A123'"
        + "' AND ModelTypeCode = 'K1')";
```
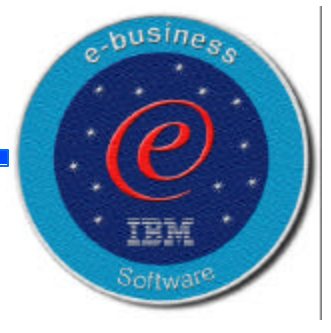

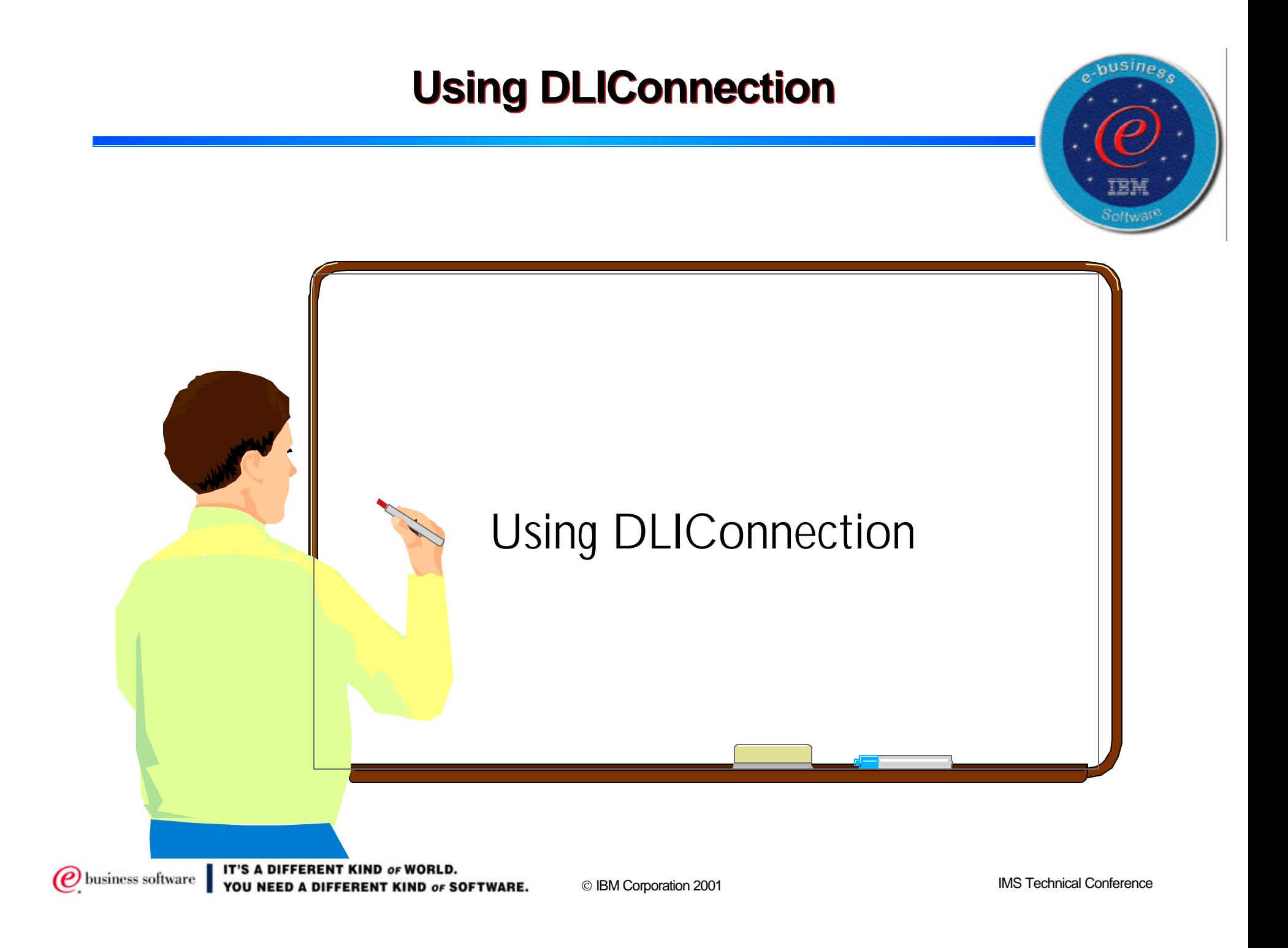

### **DLIConnection Statements**

### **- DLIConnection**

• Represents a connection to an IMS database

#### DLISegment

• Segments in an IMS database

### - DLITypeInfo

- Field Type, Offset and Length
- $-$ SSA
	- Segment Search Argument
- SSAList
	- ◆ Collection of SSAs

#### - SSAQualificationStatement

logical qualification statements to an SSA. Supports key fields and search fields

#### DLIRecord

• Set of segment occurrences from a root to a leaf segment

### DLISegmentInfo

links a DLISegment object to it's parent in the hierarchy

#### - DLIDatabaseView

Applications view of segments in a DL/I Database

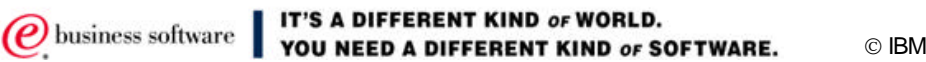

**Jousine** 

### **Appl. Programming using DLIConnection**

- 1. Provide a subclass of DLIDatabaseView
	- ► defines the segment hierarchy
- 2. Provide a subclass of DLISegment
	- **For each segment accessed**
- 3. Create a DLIConnection object
	- $\triangleright$  to access the database
- 4. Create an SSAList object
- 5. Use DLIConnection
	- $\blacktriangleright$  read, write, or delete segments

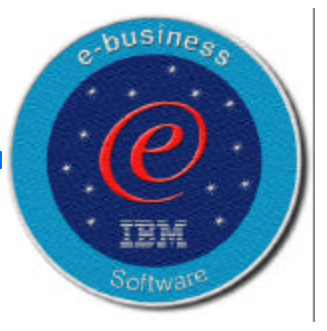

### **3. Create a DLIConnection object**

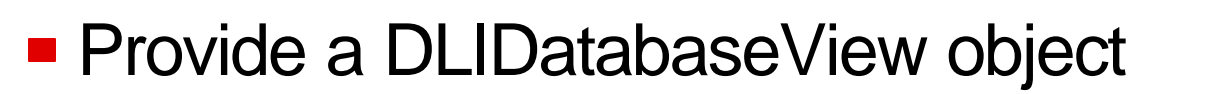

 DealerDatabaseView dealerView = new DealerDatabaseView(); DLIConnection connection = DLIConnection.createInstance(dealerView);

### **Provide the fully-qualified name of the** DLIDatabaseView

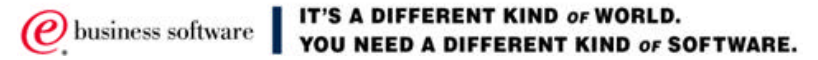

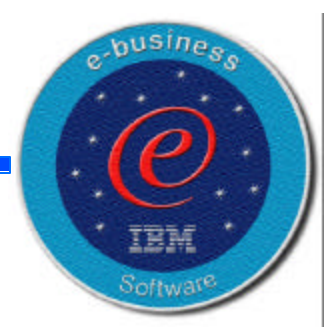

### **4. Using SSAs to access DL/I Information**

```
// Create an SSAList
SSAList modelSSAList = SSAList.createInstance();
```

```
// Construct an unqualified SSA for the Dealer segment
SSA dealerSSA = SSA.createInstance("Dealer");
```

```
// Construct a qualified SSA for the Model segment 
SSA modelSSA = SSA.createInstance("Model", "CarMake", SSA.EQUALS, "Alfa");
```

```
// Add an additional qualification statement
modelSSA.addQualification(SSA.AND, "CarYear", SSA.EQUALS, "1989");
```

```
// Add the SSAs to the SSAList
modelSSAList.addSSA(dealerSSA);
modelSSAList.addSSA(modelSSA);
```
**SSA**

**SSAList SSAList.createInstance modelSSAList.addSSA**

 $e$ -busine

### **5. Use of DLIConnection**

```
if !connection.getUniqueSegment(Model,ModelSSA)
   {
   //Data not found in the database
   }
else
   {
   //Model has been retrieved
   }
```
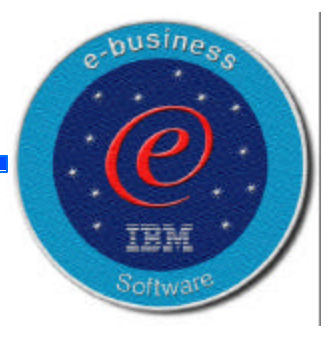

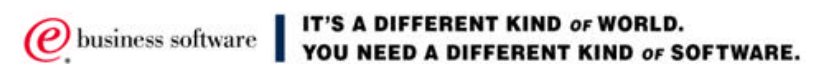

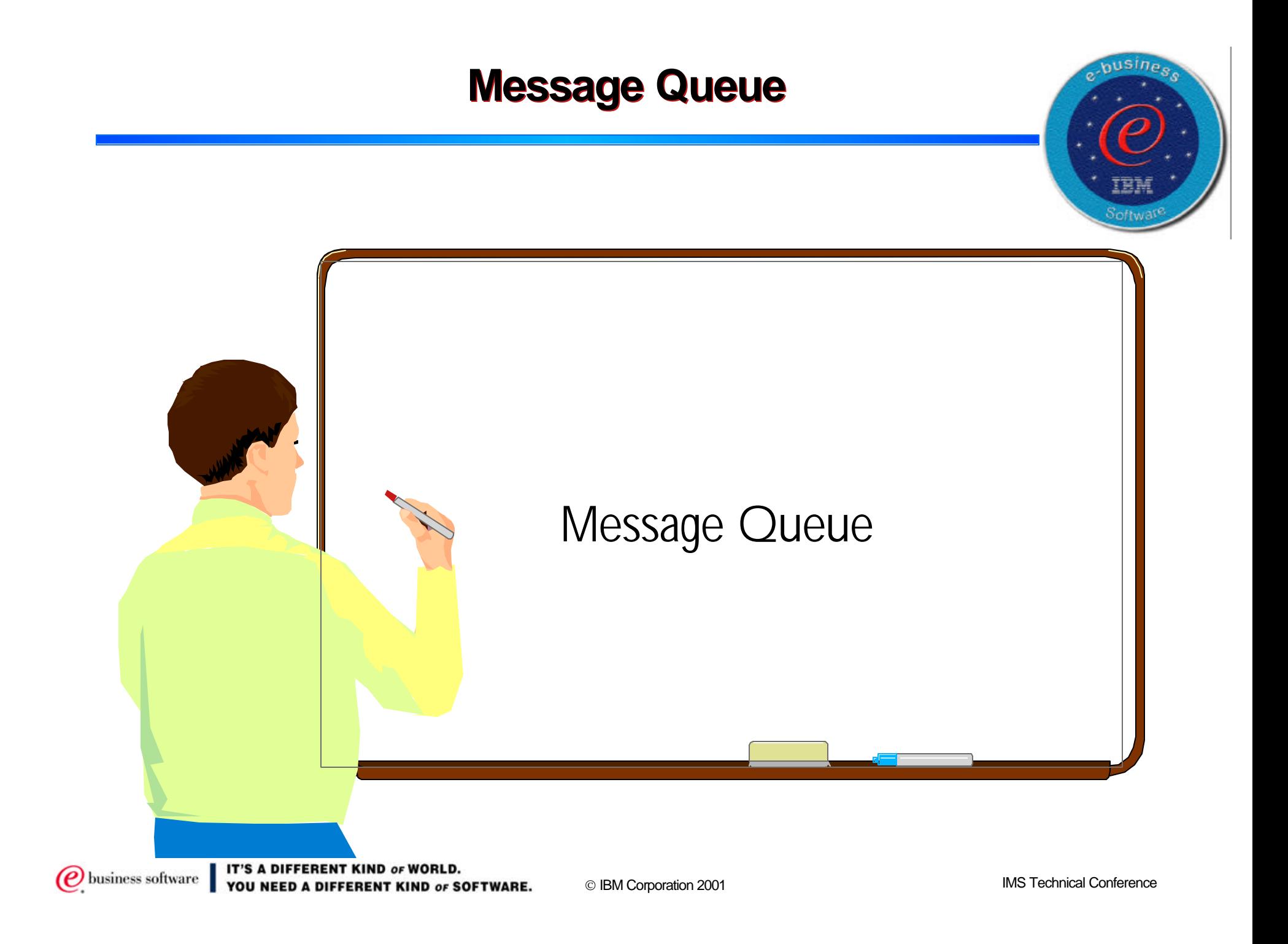

### **Input Message**

- Construct an InputMessage.
	- Allocate the byte array for the input message.
	- Total data length is 49 bytes.
- The input message data has the following layout format as defined in the MID:
	- ► Reserved (4 bytes)
	- ► Process Code (8 bytes)
	- ► Input Data: (37 bytes total)
		- Last Name (10 bytes)
		- First Name (10 bytes)
		- Extension Number (10 bytes)
		- Internal Zip Code (7 bytes)

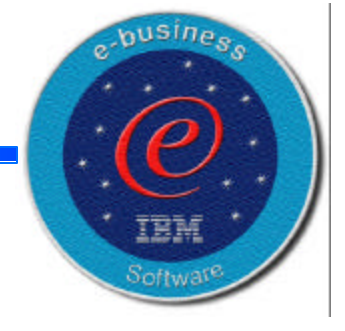

### **Define an Input Message**

```
package samples.jdbc;
import com.ibm.ims.base.*;
{
  static DLITypeInfo[] fieldInfo = {
     new DLITypeInfo("Reserved",DLITypeInfo.CHAR,1,4),
     new DLITypeInfo("ProcessCode",DLITypeInfo.CHAR,5,8),
     new DLITypeInfo("LastName",DLITypeInfo.CHAR,13,10),
     new DLITypeInfo("FirstName",DLITypeInfo.CHAR,23,10),
     new DLITypeInfo("Extension",DLITypeInfo.CHAR,33,10),
     new DLITypeInfo("ZipCode",DLITypeInfo.CHAR,43,7)
  };
public InputMessage()
{
  super(fieldInfo,49, false);
}
}
```
 $e$ -busines

### **Output Message**

- Construct an OutputMessage.
	- Allocate the byte array for the output message.
	- Total data length is 89 bytes.
- The output message data has the following layout format:
	- Output Message (40 bytes)
	- ► Process Code (8 bytes)
	- Output Data: (37 bytes)
		- Last Name (10 bytes)
		- First Name (10 bytes)
		- Extension Number (10 bytes)
		- Internal Zip Code (7 bytes)
		- Segment Number (4 bytes)

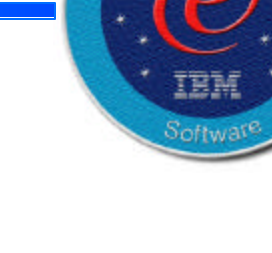

 $e$ -busine

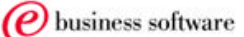

### **Define an Output Message**

```
package samples.jdbc;
import com.ibm.ims.base.*;
public class OutputMessage extends com.ibm.ims.application.IMSFieldMessage
{
  static DLITypeInfo[] fieldInfo = {
     new DLITypeInfo("Message",DLITypeInfo.CHAR,1,40),
     new DLITypeInfo("ProcessCode",DLITypeInfo.CHAR,41,8),
     new DLITypeInfo("LastName",DLITypeInfo.CHAR,49,10),
     new DLITypeInfo("FirstName",DLITypeInfo.CHAR,59,10),
     new DLITypeInfo("Extension",DLITypeInfo.CHAR,69,10),
     new DLITypeInfo("ZipCode",DLITypeInfo.CHAR,79,7),
     new DLITypeInfo("SegmentNumber",DLITypeInfo.CHAR,86,4)
   };
/**
*/
public OutputMessage()
{
  super(fieldInfo,89, false);
}
}
```
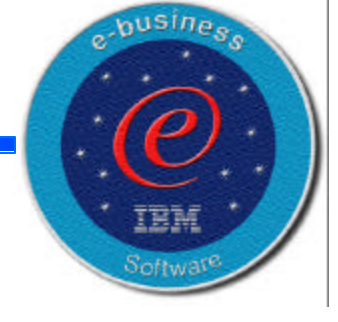

### **Commit the updates**

- **Explicit COMMIT is required for Java programs** 
	- IMSTransaction.getTransaction().commit();
	- Else abend U0118

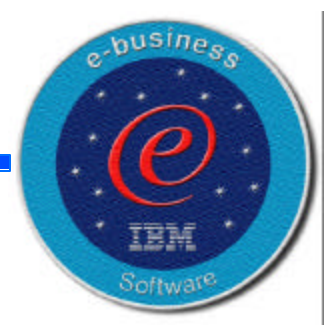

### **Retrieve a message**

```
while(messageQueue.getUniqueMessage(inputMessage))
{
   if (!inputMessage.getString("ModelTypeCode").trim().equals(""))
   {
     if (getModelDetails(inputMessage, modelOutput))
        messageQueue.insertMessage(modelOutput);
   }
   else
   {
     reply("Invalid Input");
   }
   IMSTransaction.getTransaction().commit();
   }
```
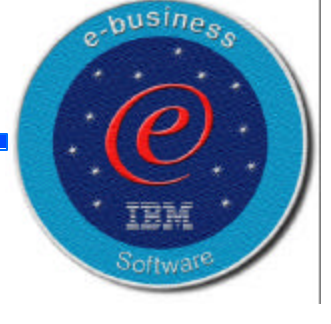

### **Insert a message**

```
while(messageQueue.getUniqueMessage(inputMessage))
{
   if (!inputMessage.getString("ModelTypeCode").trim().equals(""))
   {
     if (getModelDetails(inputMessage, modelOutput))
        messageQueue.insertMessage(modelOutput);
   }
   else
   {
     reply("Invalid Input");
   }
   IMSTransaction.getTransaction().commit();
   }
```
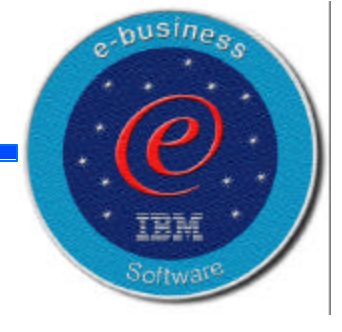

### **Commit the Updates**

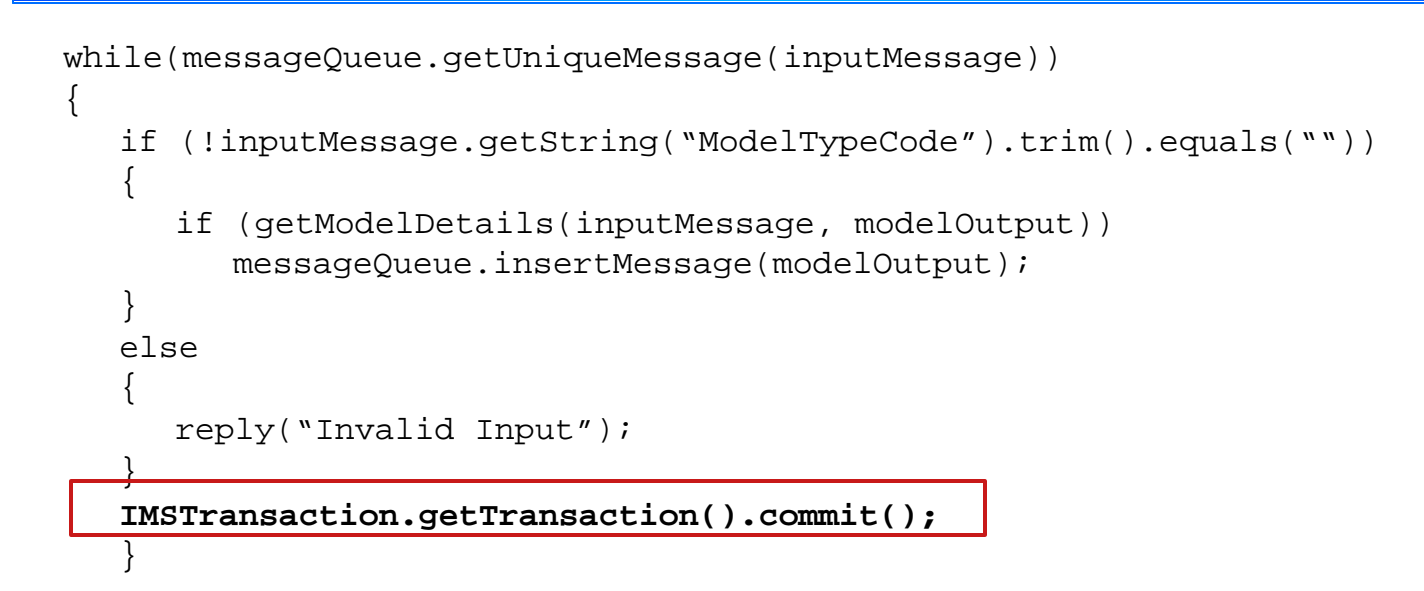

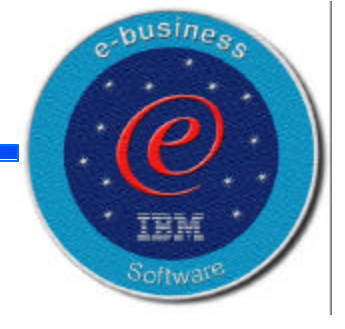

### **JDBC Application Code**

```
package dealership.application;
import com.ibm.ims.base.*;
import com.ibm.ims.application.*;
import com.ibm.ims.db.*;
import java.sql.*;
public class IMSAuto extends IMSApplication
{
   IMSMessageQueue messageQueue = null;
   InputMessage inputMessage = null;ModelOutput modelOutput = null;
   Connection connection = null;
   public IMSAuto()
    {
       super();
    }
   public static void main(String args[])
    {
       IMSAuto imsauto = new IMSAuto();
       imsauto.begin();
    }
   public void doBegin() throws IMSException
    {
       messageQueue = new IMSMessageQueue();
       inputMessage = new InputMessage();
       modelOutput = new ModelOutput();
```
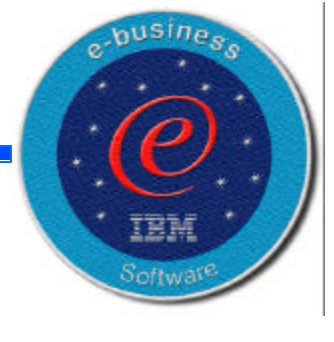

### *JDBC Application Code (continued)*

```
try
    {
       Class.forName("com.ibm.ims.db.DLIDriver");
       connection = DriverManager.getConnection
       ("jdbc:dli:dealership.application.DealerDatabaseView");
    }
   catch (Exception e)
    {
       reply("Connection not established");
    }
   while(messageQueue.getUniqueMessage(inputMessage))
    {
       if (!inputMessage.getString("ModelTypeCode").trim().equals(""))
       {
          if (getModelDetails(inputMessage, modelOutput))
              messageQueue.insertMessage(modelOutput);
       }
       else
       {
          reply("Invalid Input");
       }
       IMSTransaction.getTransaction().commit();
       }
    }
public void reply(String errmsg) throws IMSException{
   ErrorMessage errorMessage = new ErrorMessage();
   errorMessage.setString("MessageText", errmsg);
   messageQueue.insertMessage(errorMessage); }}
```
busines.

### **VisualAge for Java**

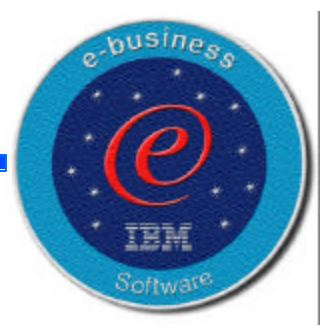

This space intentionally left blank, so that I can demonstrate IBM VisualAge for Java here.

### **Summary**

- **Java can be used today** 
	- MPP, IFP, BMP
- **Features for Java Programmers**
- **Features for COBOL Programmers**
- **Thanks for attending the IMS Technical** Conference, Miami Florida